## ISLEVER

# 9A0-097

Adobe Premiere Pro CS4 ACE Exam

**DEMO** 

https://www.islever.com/9a0-097.html

https://www.islever.com/adobe.html

For the most up-to-date exam questions and materials, we recommend visiting our website, where you can access the latest content and resources.

#### **QUESTION NO: 1**

You are using a device controller that generates its own timecode. You want to replace unreadable timecode recorded on the tape with the controller's timecode in Adobe Premiere Pro. Which of the following steps will you take to accomplish the task?

- A. Go to capture options in the Preference dialog box > Abort Capture on Dropped Frames.
- B. Go to capture options in the Preference dialog box > Report Dropped Frames.
- C. Go to capture options in the Preference dialog box > Generate Batch Log File Only.
- D. Go to capture options in the Preference dialog box > Use Device ControlTimecode.

#### Answer: D

### **Explanation:**

If you are using a device controller that generates its own timecode, select Use Device Control Timecode . Use Device Control Timecode replaces the unreadable timecode recorded on the tape with the controller's timecode. Answer option C is incorrect. Generate Batch Log File Only option generates only batch log file. Answer option D is incorrect. Abort Capture on Dropped Frames option stops recording when the frames are dropped. Answer option B is incorrect. Report Dropped Frames option generates a text report alerting you to dropped frames.

Reference: http://help.adobe.com/en\_US/PremierePro/4.0/index.html

#### **QUESTION NO: 2**

You want to add a zoom effect to a slide. What will be the resulted affect of this effect on the image?

- A. Flipped image
- B. Rolling image
- C. Cropped image
- D. Change in the image's magnification

#### Answer: D

#### **Explanation:**

Zooming refers to changing the image's magnification and Panning refers to moving across the image. A pan and zoom effect is often used in documentaries to make pictures appear more dvnamic.

Reference: http://help.adobe.com/en\_US/PremierePro/4.0/index.html

#### **QUESTION NO: 3**

What characteristics of the audio tracks are determined when you map the audio channels in clips?

- A. Format
- B. effects
- C. Length
- D. Type and number

**Answer: D** 

#### **Explanation:**

Mapping the audio channels in clips determines the type and number of audio tracks in which they appear in a sequence. Also, mapping channels determines their destination channels within the master track, and therefore in the final output file.

Answer options A, C, and B are incorrect. Format, length, and effects are not the characteristics, which are determined while mapping the audio channels in clips.

Reference: http://help.adobe.com/en\_US/PremierePro/4.0/index.html

#### **QUESTION NO: 4**

Which of the following options will you select in Adobe Encore's Project panel to check the DVD transcoded state of the asset?

- A. DVDTranscode Settings
- B. Blu-ray Transcode Settings
- C. Blu-ray Transcode Status
- D. DVDTranscode Status

Answer: D

#### **Explanation:**

The DVD Transcode Status option in the Project panel of the Adobe Encore displays the DVD transcoded state of the asset. transcoded or untranscoded.

Answer option A is incorrect. The DVD Transcode Settings option in the Project panel of the Adobe Encore displays the DVD setting used to encode the asset.

Answer option C is incorrect. The Blu -ray Transcode Status option in the Project panel of the Adobe Encore displays the Blu -ray transcoded state of the asset. transcoded or untranscoded. Answer option B is incorrect. The Blu -ray Transcode Settings option in the Project panel of the

Adobe Encore displays the Blu -ray setting used to encode the asset.

Reference: http://help.adobe.com/en\_US/PremierePro/4.0/index.html

#### **QUESTION NO: 5**

Which of the following tabs in the New Sequence Dialog box allows you to control the number of video tracks and the number and type of audio tracks for the new sequences you create?

- A. General
- B. Audio Settings
- C. Sequence Presets
- D. Tracks

Answer: D

#### **Explanation:**

The Tracks tab allows you to Controls the number of video tracks and the number and type of audio tracks for the new sequences you create.

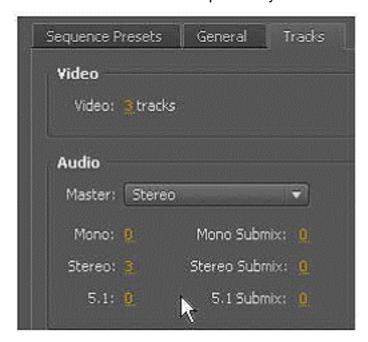

Answer option C is incorrect. The Sequence Presets tab includes the groups of sequence settings. Adobe Premiere Pro contains several categories of sequence settings presets. AVC-Intra, AVCHD, Digital SLR, DV-24p, DV-NTSC (North American standard), DV-PAL (European standard), DVCPRO50, DVCPROHD, HDV, Mobile & Devices, XDCAM EX, XDCAM HD422, and XDCAM HD. Answer option A is incorrect. The General tab allows a user to customize the sequence settings according to his preferences. When the user does not want to select a preset, he selects the General tab of the New

Preset dialog box. Then, selects Desktop from the Editing Mode menu, and customizes the settings on the General tab until they match the parameters of his assets.

Answer option B is incorrect. Audio Settings is not a valid tab.

Reference: http://help.adobe.com/en\_US/PremierePro/4.0/index.html